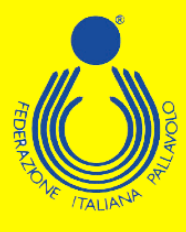

# **Corso Nazionale per**

# **Preparatore Fisico nella Pallavolo**

 $\hat{=}\mathbb{Z}_{\geq 0}$ 

 $\boldsymbol{\epsilon}$ 

### **16° Edizione**

## **Stagione sportiva 2022/2023**

**Federazione Italiana Pallavolo**

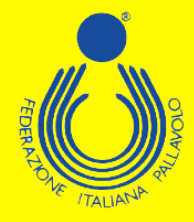

### **GUIDA ALL'ISCRIZIONE – TECNICI**

**Per poter effettuare l'iscrizione ad uno dei corsi di formazione/aggiornamento proposti dal Settore Formazione FIPAV bisogna effettuare l'accesso al proprio profilo tramite portale internet federale [www.federvolley.it](http://www.federvolley.it/). L'accesso sarà possibile tramite il link "Pallavolo online" alla voce "Tecnici" direttamente dalla homepage. Accertarsi di aver già espletato la procedura per la registrazione e di essere in possesso di tutte le credenziali.**

#### **Pallavolo online Beach Volley online Servizi online** > Società Atleti Guida pratica > Comitati > Tecnici Linee Guida Servizi > Tecnici Gestionale **Sportello Fiscale** > Dirigenti e uditori (iscrizione corsi) » Ufficiali di Gara Nazionali Società CAMP3 2º profilo Richiesta di registrazione al Settore Tecnico - - FIPAV ONLINE Stagione 2022 / 2023 Gentile Atleta/Tecnico/Arbitro il 25 maggio 2018 diventa applicabile in Italia, come negli altri Stati membri della UE, il nuovo Regolamento europeo sulla Privacy, che rafforza la protezione dei dati personali e la tutela dei diritti delle persone Vi segnaliamo che a seguito di tale Regolamento UE n. 679/2016 abbiamo aggiornato le nostre modalità di accesso rendendo obbligatoria la registrazione sul nostro portale per le attività di tesseramento Sei già registrato e disponi della password per accedere ? **NO ATTENZIONE:** Se state effettuando un primo accesso dopo MAGGIO 2018, dovete prima procedere alla registrazione, leggete attentamente quanto riportato sopra e rispondete NO alla domanda in quanto non ancora registrati. Invio Fine Lavoro Doc. Informativa

**Federazione Italiana Pallavolo**

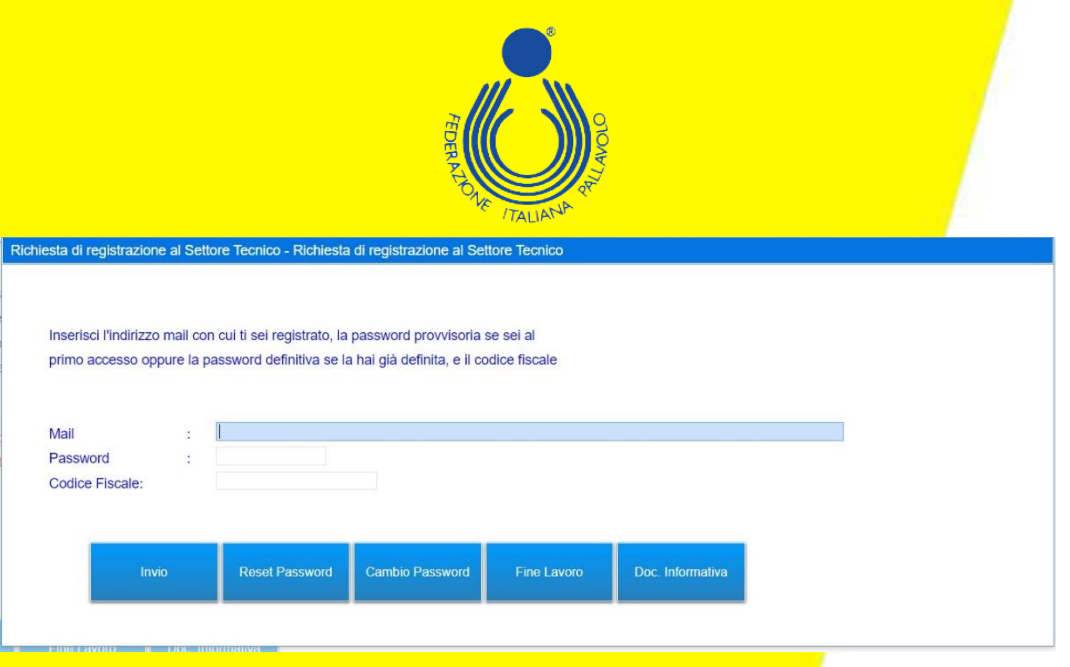

**Nel caso in cui non si sia ancora provveduto alla registrazione, è necessario portare a termine la procedura stessa prima di poter effettuare l'iscrizione ai corsi.**

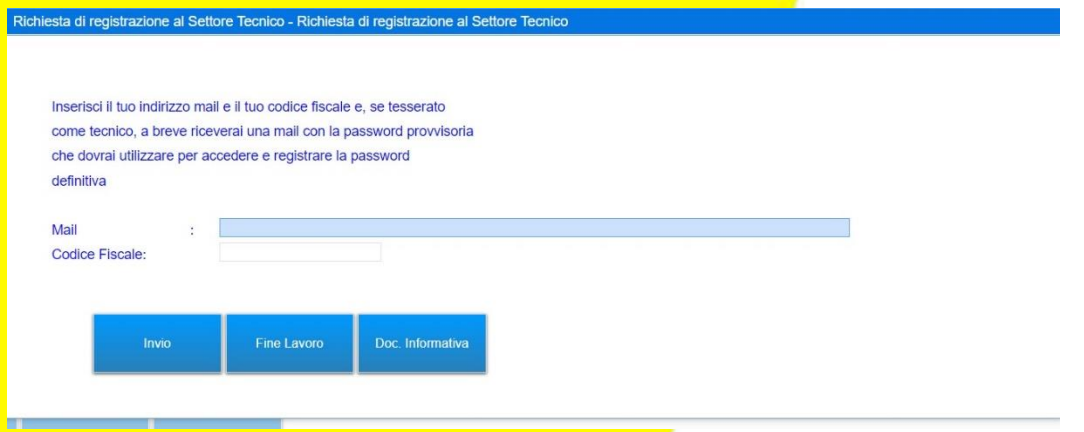

**Inserite le proprie credenziali (mail, password e codice fiscale), sarà necessario selezionare la posizione desiderata come tecnico e, dal menù a tendina, scegliere la voce "Iscrizione Corsi". Potrebbe essere richiesta la registrazione dell'aggiornamento dei consensi relativi alla privacy prima di procedere.**

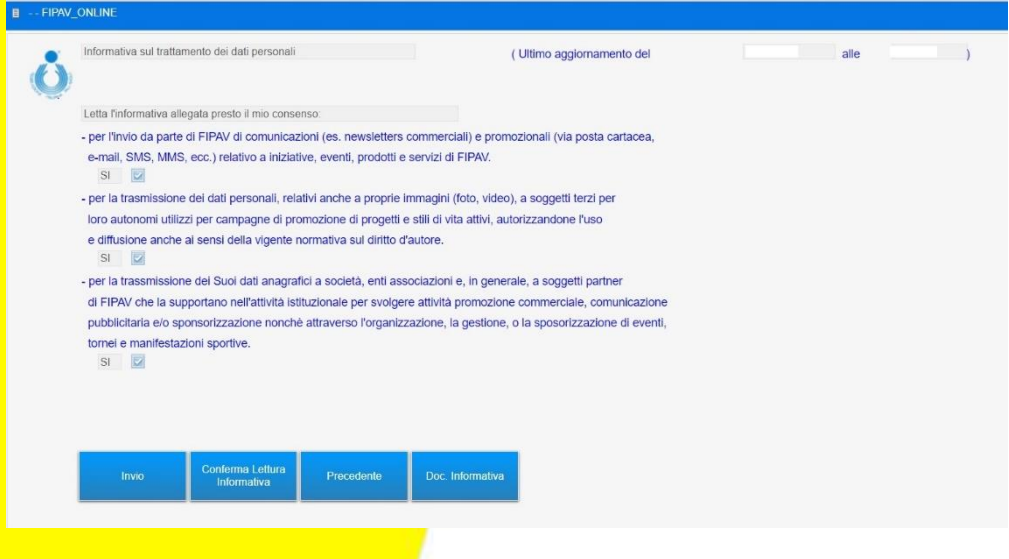

**Federazione Italiana Pallavolo**

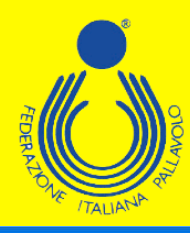

Rinnovo Tesseramento Tecnici

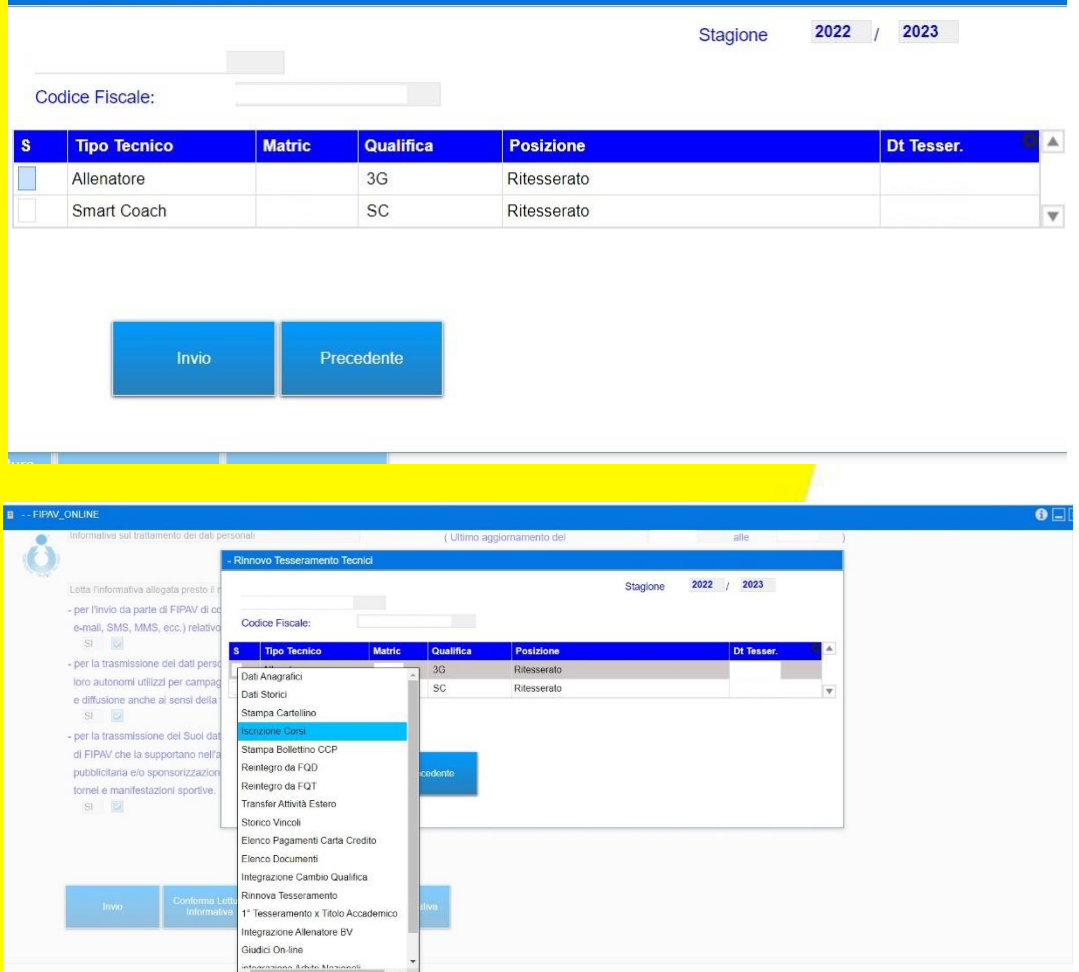

**Il sistema visualizzerà una maschera che invita a controllare e completare i propri dati personali; i campi relativi al numero di telefono cellulare e indirizzo e-mail sono stati resi obbligatori. Cliccando su "Precedente" si aprirà la schermata con le informazioni da controllare/completare.**

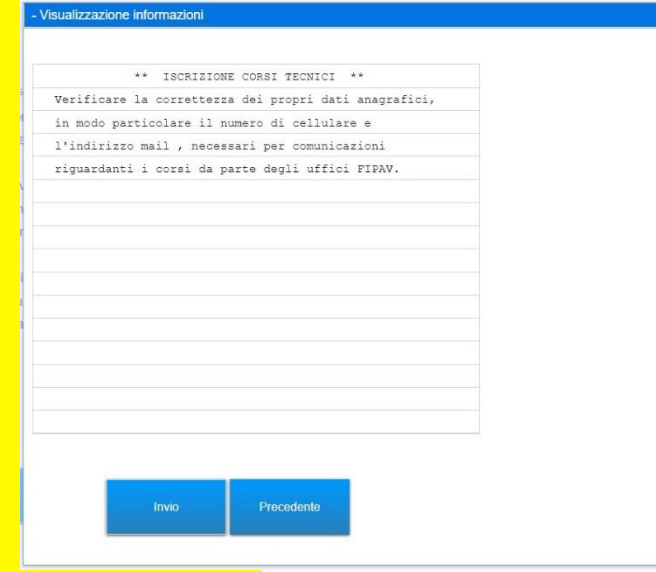

**Federazione Italiana Pallavolo**

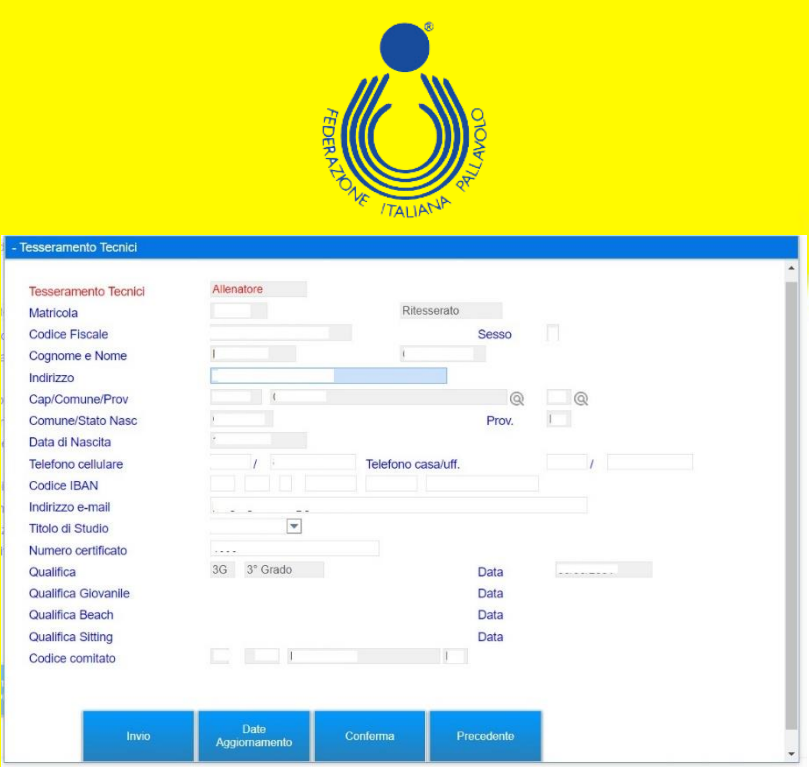

**Effettuate le operazioni richieste, basta cliccare su "Conferma" per arrivare alla maschera in cui sono elencati tutti i corsi disponibili. A questo punto basta passare il mouse sul riquadro del corso desiderato per far comparire un menù con le varie possibili opzioni. Scegliendo "Iscrizione", si aprirà automaticamente una lista dei vincoli relativi all'allenatore tra i quali dovrà essere selezionato quello per cui è necessario l'aggiornamento.** 

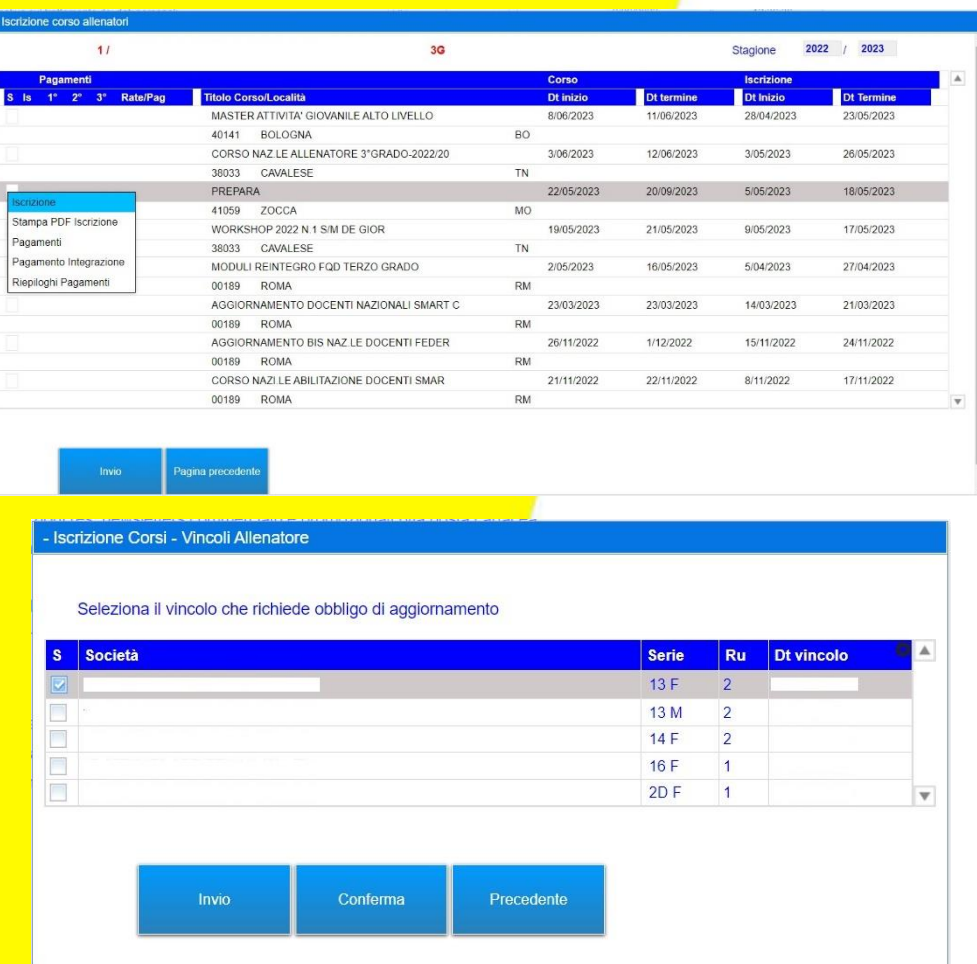

**Federazione Italiana Pallavolo**

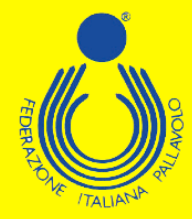

**Selezionato il vincolo, il sistema indirizzerà l'utente su una maschera dove inserire alcune informazioni richieste per la partecipazione al corso stesso.**

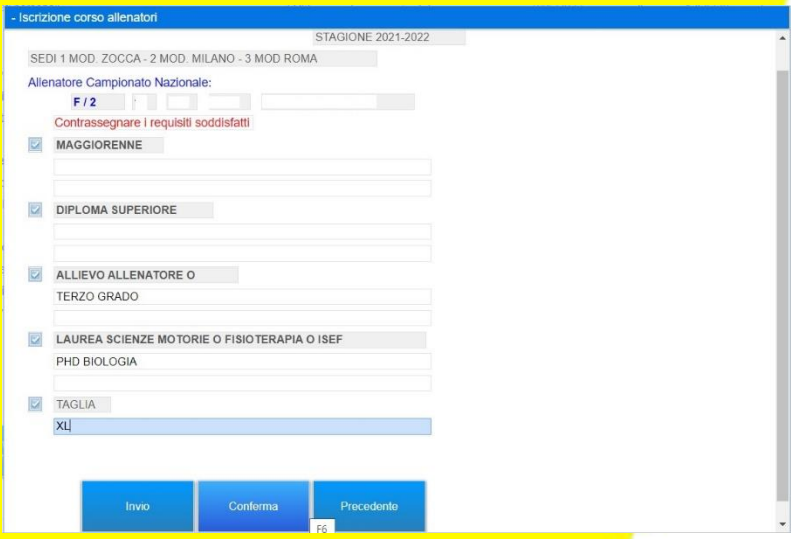

**Effettuata questa operazione, bisogna cliccare su "Conferma" per salvare le scelte fatte. A questo punto sarà possibile completare l'iscrizione al corso, ed effettuare la scelta sia sulla modalità di partecipazione, sia su quelle di pagamento.** 

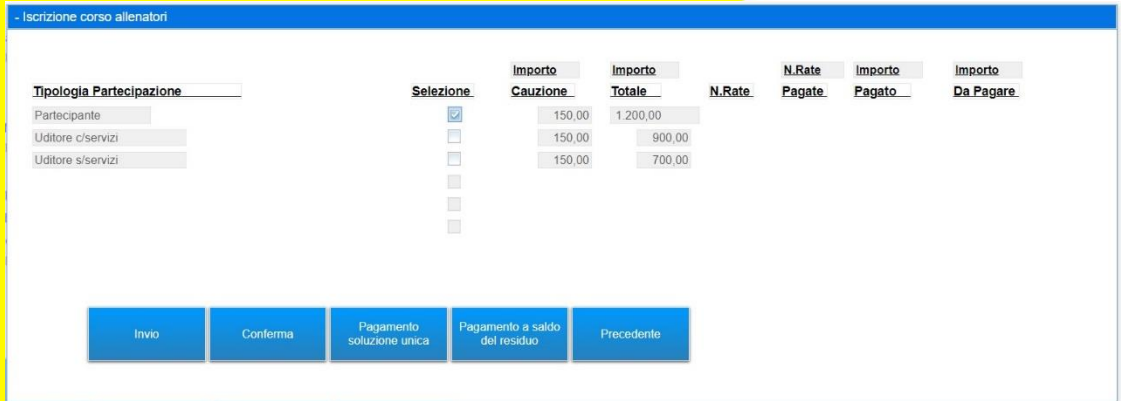

**È possibile effettuare il pagamento esclusivamente con carta di credito.** 

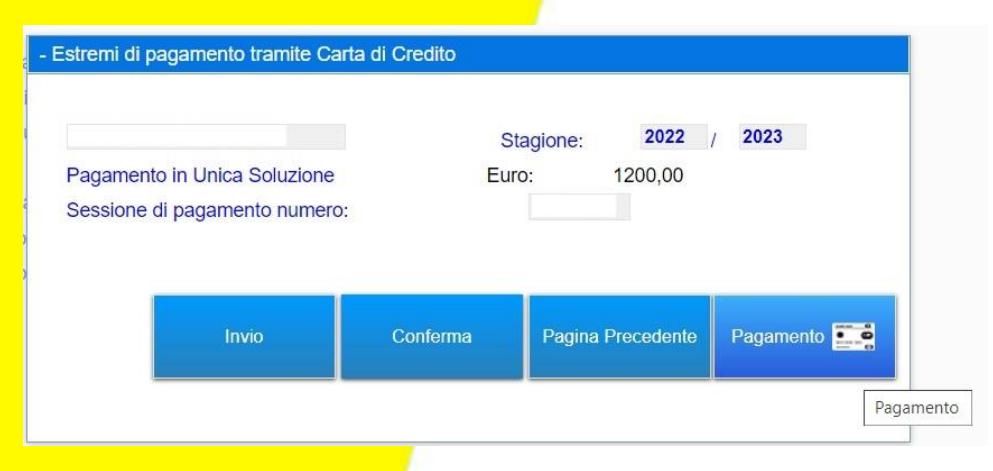

**Federazione Italiana Pallavolo**

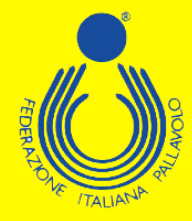

**Comparirà quindi una maschera tramite la quale sarà possibile, cliccando sulla voce "Pagamento", entrare direttamente nel circuito VISA/CARTA SI, ed effettuare i pagamenti in tutta semplicità e sicurezza.**

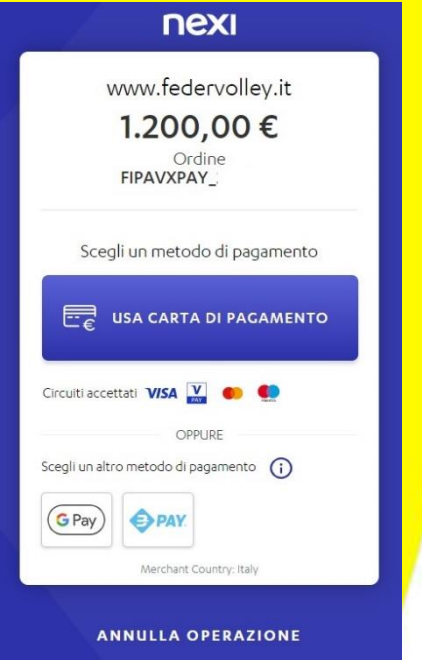

**Federazione Italiana Pallavolo**

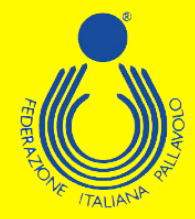

### **GUIDA ALL'ISCRIZIONE – UDITORI**

**Per poter effettuare l'iscrizione ad uno dei corsi di formazione/aggiornamento proposti dal Settore Formazione FIPAV bisogna effettuare l'accesso al proprio profilo tramite portale internet federale [www.federvolley.it](http://www.federvolley.it/). L'accesso sarà possibile tramite il link "Pallavolo online" alla voce "Dirigenti e Uditori" direttamente dalla homepage. Accertarsi di aver già espletato la procedura per la registrazione e di essere in possesso di tutte le credenziali.**

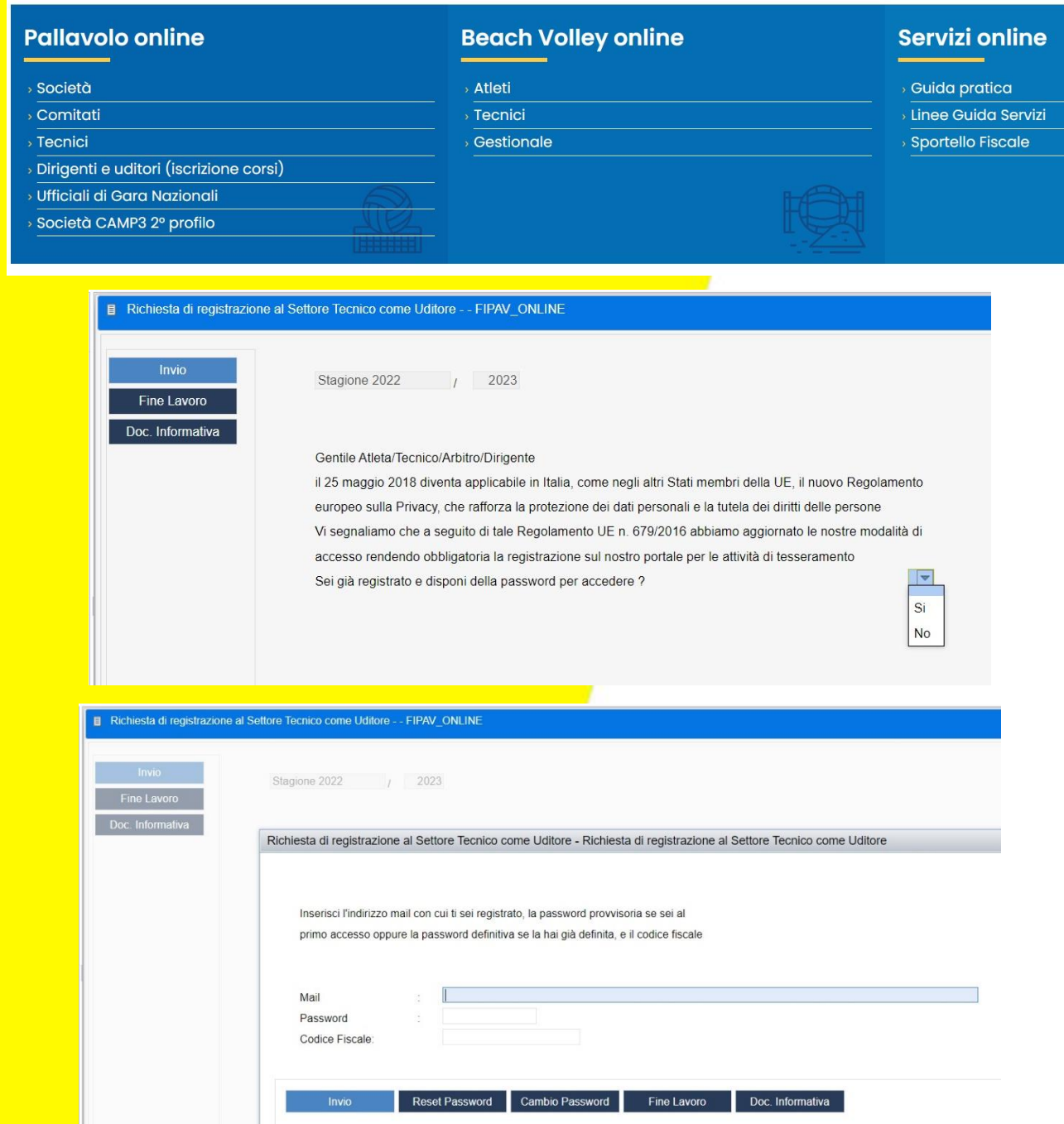

**Federazione Italiana Pallavolo**

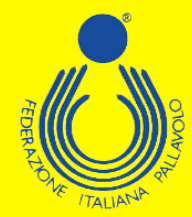

**Nel caso in cui non si sia ancora provveduto alla registrazione, è necessario portare a termine la procedura stessa prima di poter effettuare l'iscrizione ai corsi.**

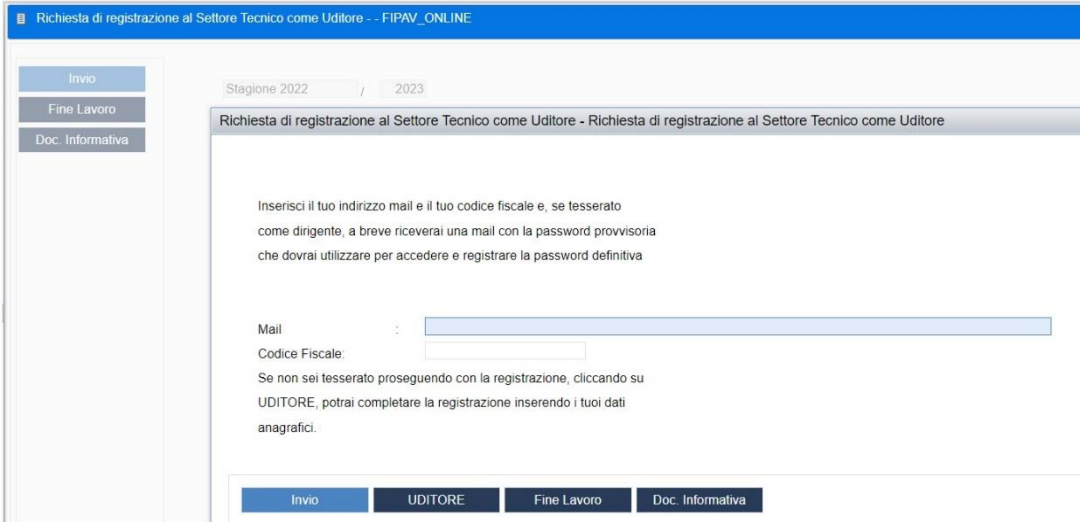

**Inserite le proprie credenziali, il sistema visualizzerà una maschera che invita a inserire/controllare e completare i propri dati personali; i campi relativi al numero di telefono cellulare e indirizzo e-mail sono stati resi obbligatori. Cliccando su "Precedente" si aprirà la schermata con le informazioni da controllare/completare.**

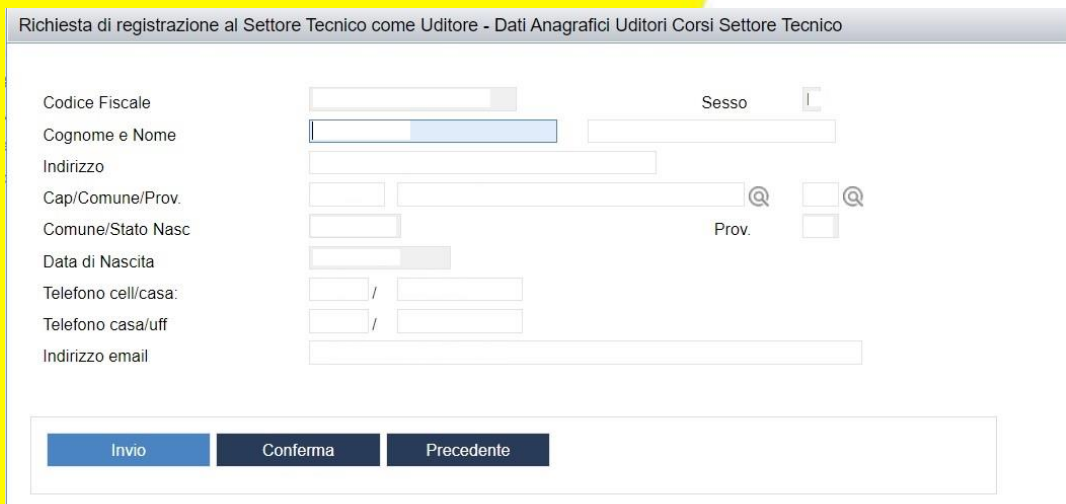

**Effettuate le operazioni richieste, basta cliccare su "Conferma" per arrivare alla maschera in cui sono elencati tutti i corsi disponibili. A questo punto basta passare il mouse sul riquadro del corso desiderato per far comparire un menù con le varie possibili opzioni: bisognerà scegliere l'opzione "Iscrizione". Dovrebbe essere visualizzata anche una schermata con eventuali vincoli esistenti: se presenti è sufficiente selezionarne uno, altrimenti basta ignorare la pagina ed andare avanti con la procedura.**

**Federazione Italiana Pallavolo**

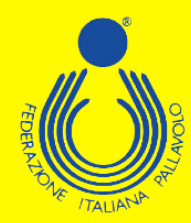

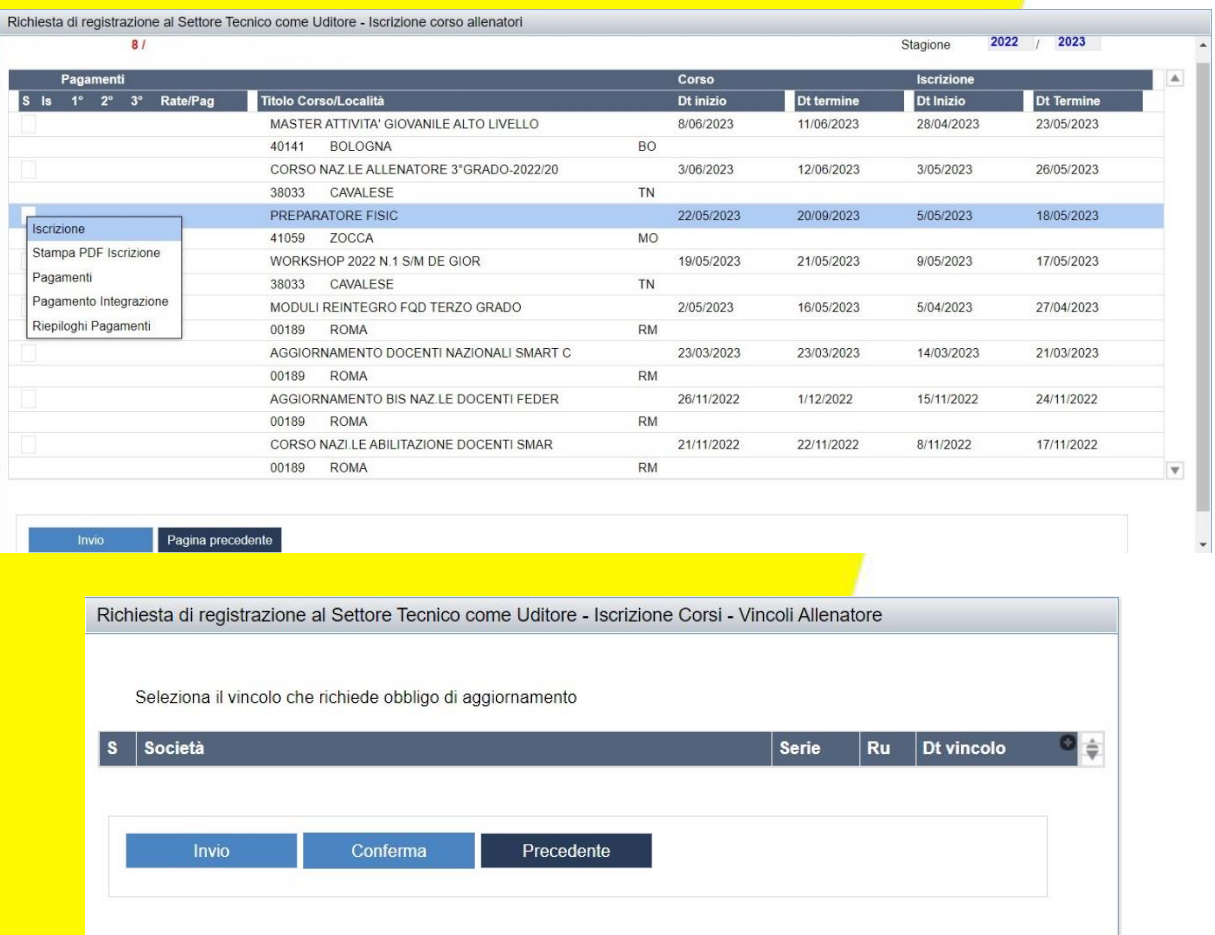

**Il sistema indirizzerà l'utente su una maschera dove inserire alcune informazioni richieste per la partecipazione al corso stesso.**

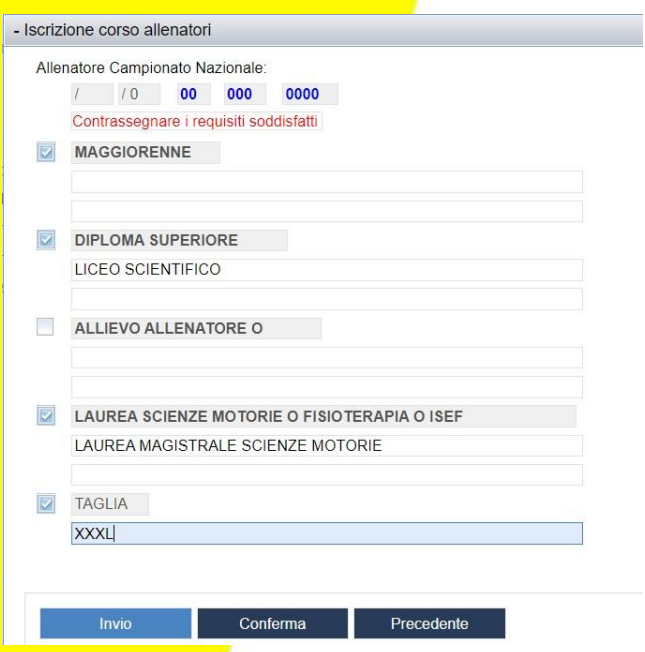

**Federazione Italiana Pallavolo**

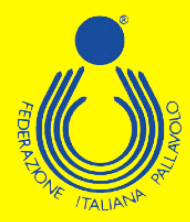

**Effettuata questa operazione, bisogna cliccare su "Conferma" per salvare le scelte fatte. A questo punto sarà possibile completare l'iscrizione al corso, ed effettuare la scelta sia sulla modalità di partecipazione, sia su quelle di pagamento.** 

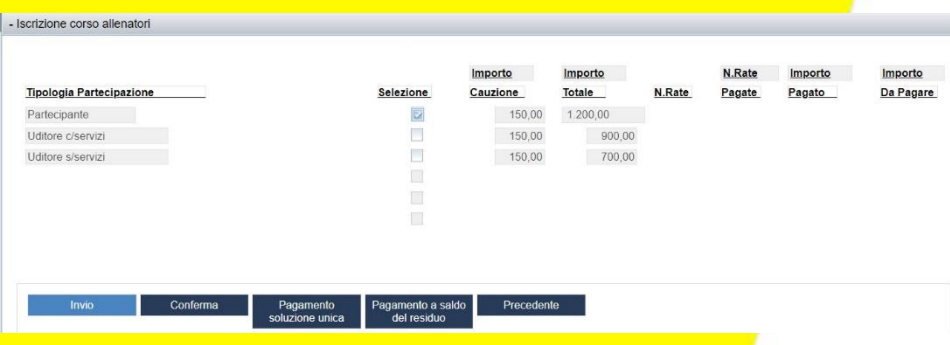

**È possibile effettuare il pagamento esclusivamente con carta di credito.** 

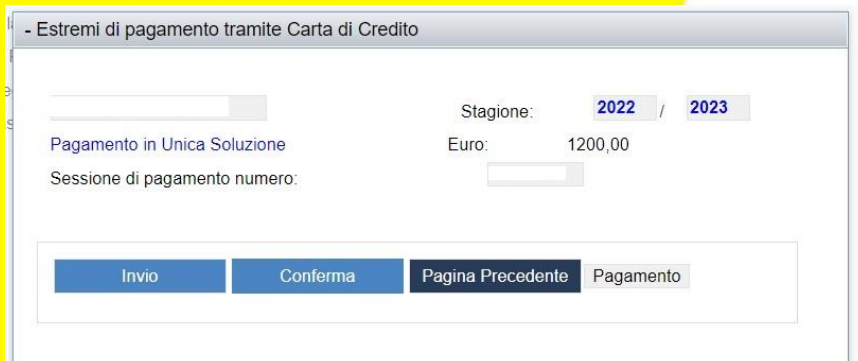

**Comparirà quindi una maschera tramite la quale sarà possibile, cliccando sulla voce "Pagamento", entrare direttamente nel circuito VISA/CARTA SI, ed effettuare i pagamenti in tutta semplicità e sicurezza.**

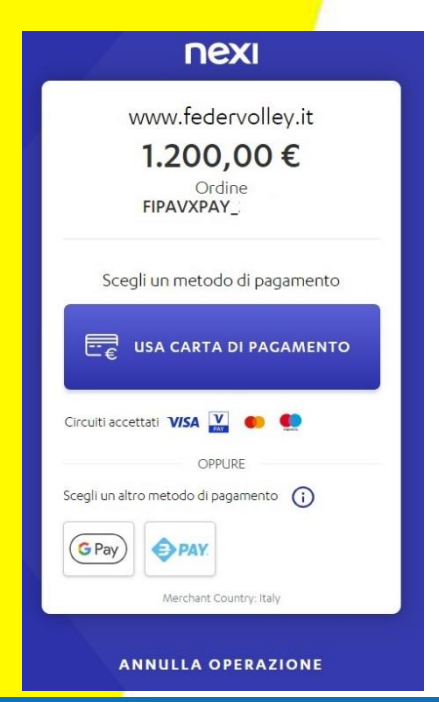

**Federazione Italiana Pallavolo**